Roger Access Control System

# Instrukcja zestawów walizkowych PDK-2-STK i PDK-2-DBB

Wersja sprzętowa: 1.2

Wersja dokumentu: Rev. E

# $\epsilon$

© 2020 ROGER sp. z o.o. sp.k. All rights reserved. Niniejszy dokument podlega Warunkom Użytkowania w wersji bieżącej, opublikowanej w serwisie internetowy[m www.roger.pl](http://www.roger.pl/) firmy ROGER sp. z o.o. sp. k. (zwanej w treści dokumentu jako ROGER).

## **1. WSTĘP**

Niniejszy dokument zawiera minimum informacji wymaganych do poprawnego wykorzystania demonstracyjnych zestawów walizkowych PDK-2-STK i PDK-2-DBB obejmujących urządzenia systemu kontroli dostępu RACS 5. Zestaw PDK-2-DBB stanowi uzupełnienie zestawu PDK-2-STK i nie może być obsługiwany samodzielnie. Pełen opis systemu RACS 5 jak też instrukcje poszczególnych urządzeń są dostępne na stronie www.roger.pl.

## **2. PRZYGOTOWANIE ZESTAWU DO PRACY**

#### **2.1 Opis zestawu**

Wszystkie urządzenia zestawu są zamontowane na desce, odpowiednio podłączone i skonfigurowane. Kontroler MC16 pracuje w oparciu o wgraną konfigurację demonstracyjną. Zestaw PDK-2-STK zawiera:

- Kontroler MC16-SVC,
- Kartę pamięci zamontowaną w kontrolerze,
- Czytnik MCT80M-BLE,
- Czytnik MCT84M,
- Czytnik administratora RUD-3,
- Interfejs komunikacyjny RUD-1,
- Gniazda i symulatory IOS-1,
- Zestaw 10 kart zbliżeniowych MIFARE Classic 1k,
- Kabel sieciowy Ethernet (zwykły), 2 x RJ45, długość 2m,
- Czytnik kart pamięci,
- Kabel USB.

Zestaw PDK-2-DBB zawiera:

- Czytniki MCT82 ( 2szt.),
- Czytniki MCT12M (2 szt.),
- Ekspander MCX-8,
- Gniazda i symulatory IOS-1,
- Kabel do portu RS485B.

Dodatkowo karta pamięci, oprócz plików niezbędnych do funkcjonowania kontrolera MC16, zawiera folder \_PDK-2 z:

- dokumentacja,
- plikami konfiguracji niskopoziomowej (RogerVDM) oraz wysokopoziomowej (VISO),
- plikiem licencji VISO EX z następującymi ograniczeniami: 8 przejść, 3 partycje, 50 użytkowników.

Wszystkie czytniki w tym RUD-3 są zaprogramowane do odczytu numeru SSN a nie numeru seryjnego kart MIFARE. Numer SSN został również zaprogramowany w dołączonych kartach zbliżeniowych.

#### **2.2 Podłączenie zestawu**

Zestaw PDK-2-STK jest gotowy do użycia po podłączeniu zasilacza do gniazdka 230VAC. Podłączenie kabla sieciowego do kontrolera MC16 i sieci LAN/WAN lub bezpośrednio do komputera z oprogramowaniem VISO może być wykorzystane do późniejszej konfiguracji systemu/kontrolera. Podłączenie kabla USB do interfejsu komunikacyjnego RUD-1 i komputera z oprogramowaniem RogerVDM może z kolei być w późniejszych krokach wykorzystane do niskopoziomowej konfiguracji czytników MCT i ekspandera MCX-8. Zestaw zawiera gniazda Wiegand, RACS CLK/DTA i RS485A do podłączenia dodatkowych zewnętrznych czytników i urządzeń komunikujących się w tych standardach z kontrolerem. Więcej informacji na temat obsługi takich dodatkowych urządzeń podano w instrukcji kontrolera MC16.

Zestaw PDK-2-DBB nie może funkcjonować samodzielnie i wymaga podłączenia do zestawu PDK-2- STK poprzez port RS485A za pomocą dostępnego przewodu.

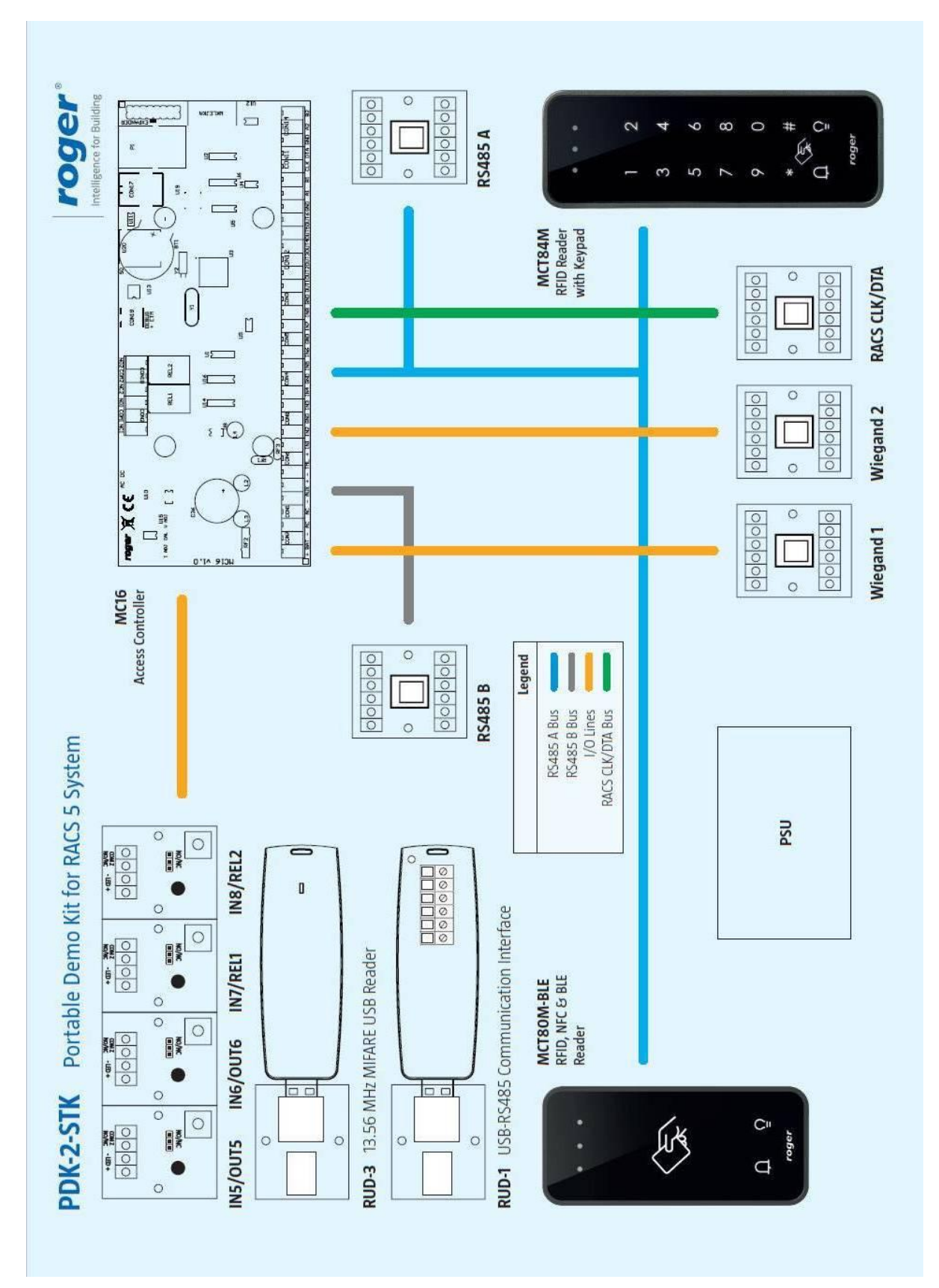

Rys.1 Schemat funkcjonalny zestawu PDK-2-STK

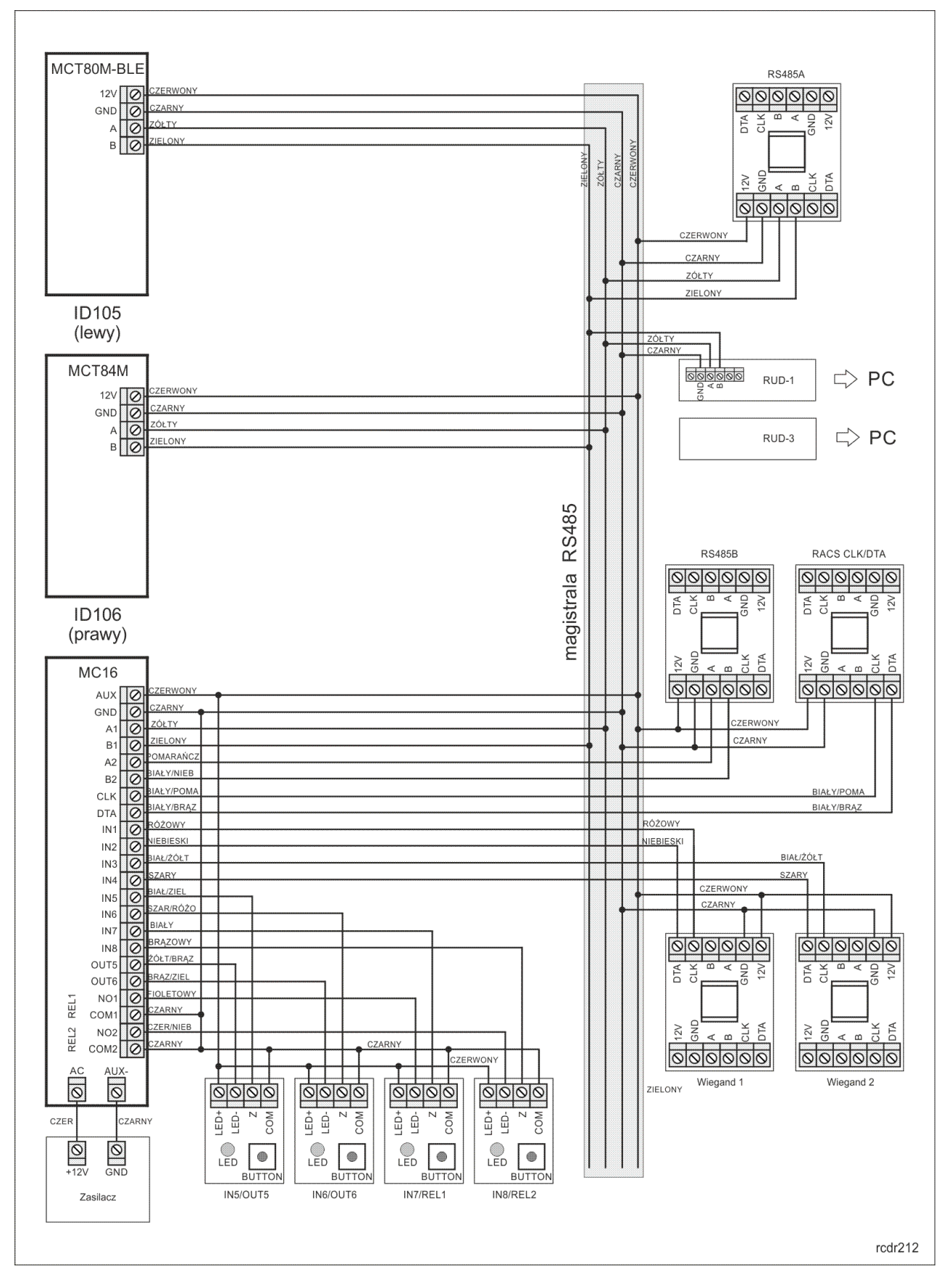

Rys. 2 Schemat połączeń zestawu PDK-2-STK

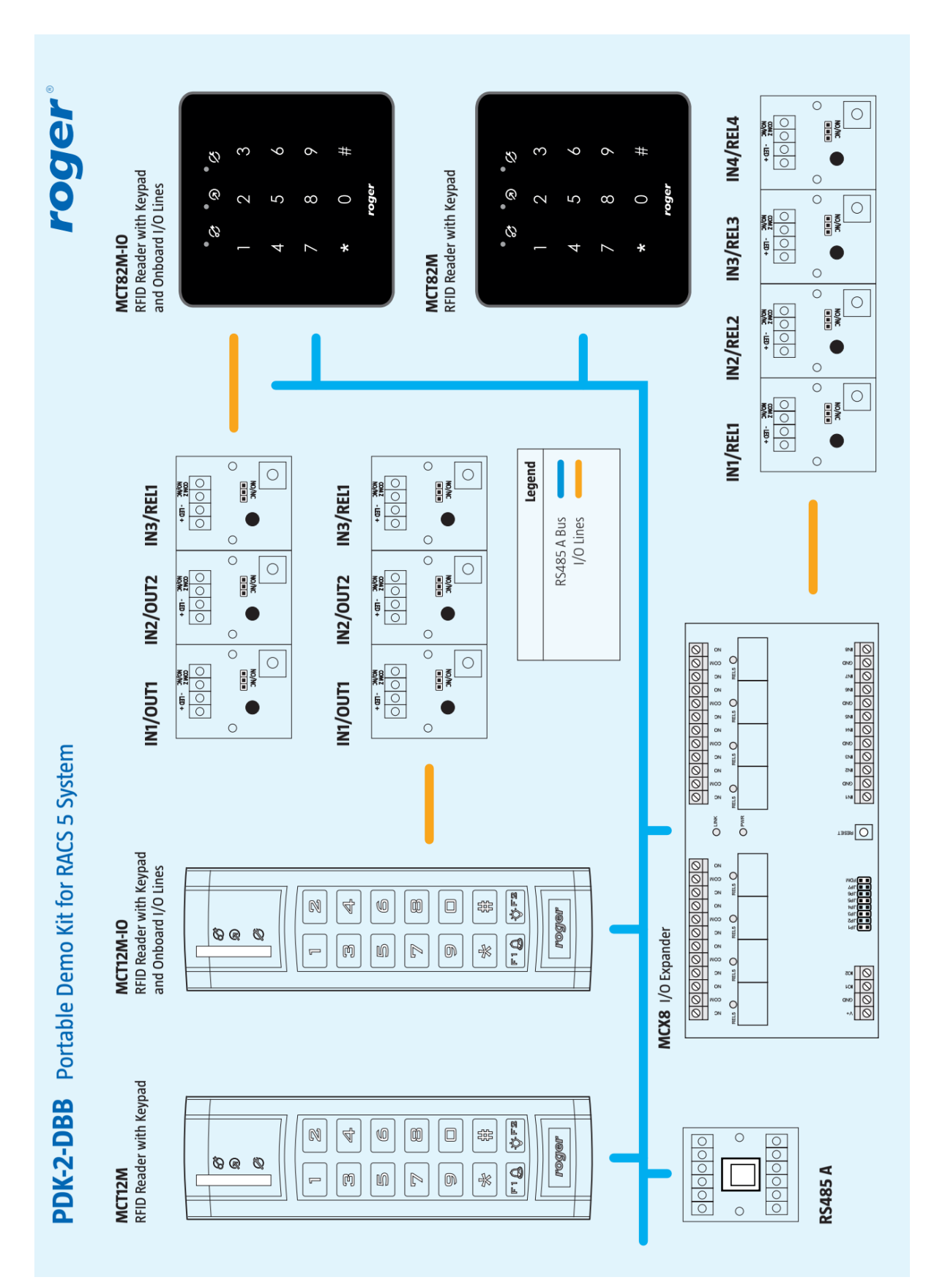

Rys.3 Schemat funkcjonalny zestawu PDK-2-DBB

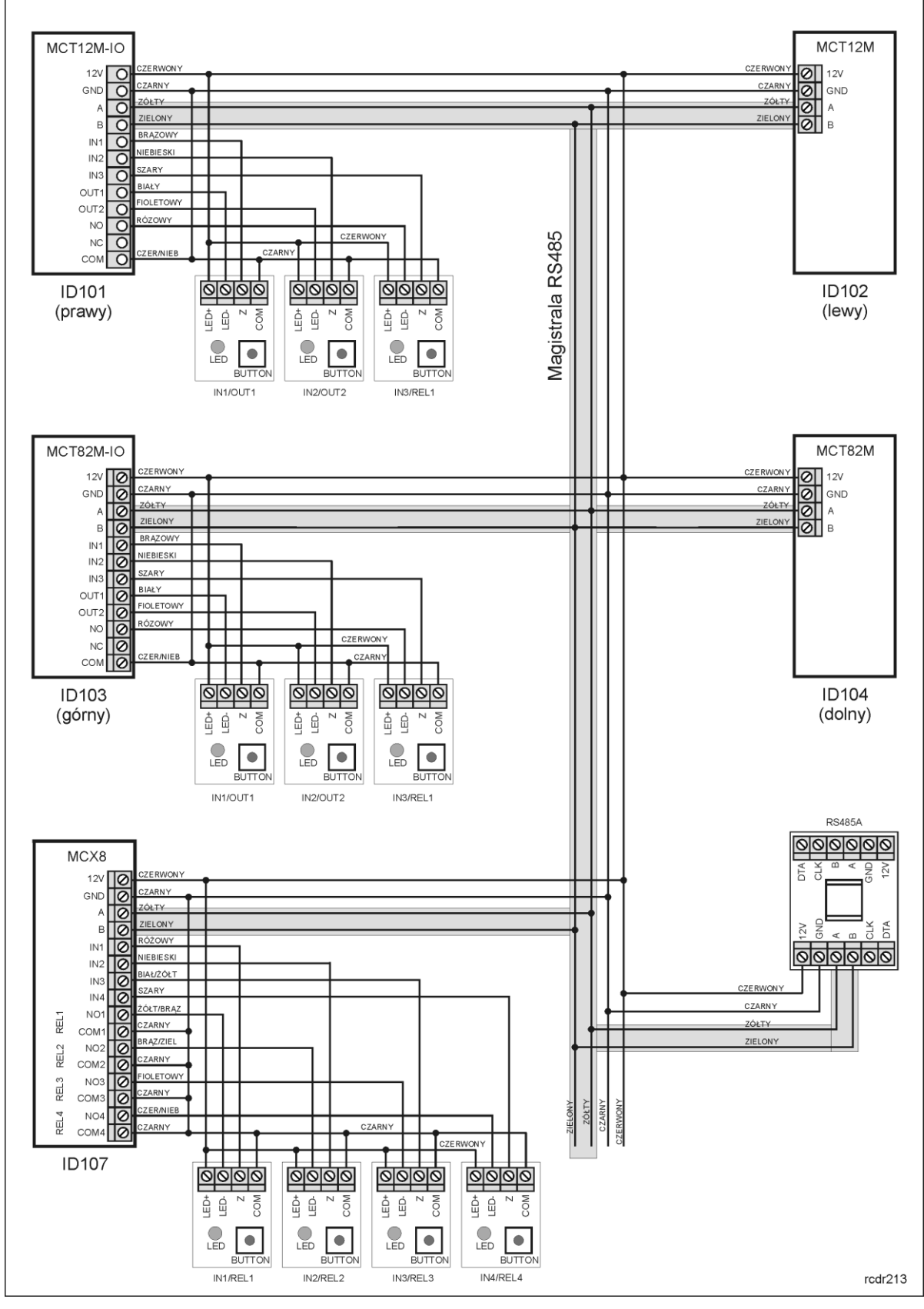

Rys. 4 Schemat połączeń zestawu PDK-2-DBB

#### **2.3 Konfiguracja niskopoziomowa (RogerVDM)**

Oprogramowanie RogerVDM umożliwia konfigurację niskopoziomową urządzeń systemu RACS 5 w celu ich dopasowania do wymagań konkretnej instalacji. Zasadniczo do uruchomienia i typowej obsługi zestawu PDK-2-STK/PDK-2-DBB nie jest konieczna niskopoziomowa konfiguracja urządzeń peryferyjnych (MCT, MCX) ani czytnika RUD-3 a kontroler w większości wypadków może jedynie wymagać zmiany nastaw sieciowych takich jak adres IP, brama domyślna i maska podsieci jak też ustawienia klucza komunikacyjnego. Fabryczny adres IP kontrolera to 192.168.0.213 a klucz komunikacyjny to "1234". Szczegółowy opis konfiguracji niskopoziomowej z zastosowaniem programu RogerVDM jest dostępny w instrukcjach poszczególnych urządzeń. Instrukcje oraz najnowsza wersja oprogramowania RogerVDM są dostępne na stronie www.roger.pl.

Zastosowane w PDK-2-STK/PDK-2-DBB ustawienia niskopoziomowe są dodatkowo dostępne na karcie pamięci kontrolera w folderze \_PDK-2. Można je odczytywać i wgrywać do urządzeń.

#### **2.4 Konfiguracja wysokopoziomowa (VISO ST)**

Do obsługi zestawu PDK-2-STK/PDK-2-DBB wystarczającym oprogramowaniem jest VISO ST czyli oprogramowanie dedykowane do obsługi standardowej wersji systemu RACS 5. Wersja ta oferuje zaawansowane funkcje kontroli dostępu, a także funkcje automatyki budynkowej oraz elementy logiki dedykowanej do obsługi systemu alarmowego. Wersja VISO ST jest udostępniania na zasadach darmowej licencji na użytkowanie i nie wymaga klucza sprzętowego. Szczegółowy opis konfiguracji wysokopoziomowej z zastosowaniem programu VISO jest dostępny w instrukcji tego programu. Instrukcja i najnowsza wersja oprogramowania VISO są dostępne na stronie www.roger.pl.

Zastosowane w PDK-2-STK demonstracyjne ustawienia wysokopoziomowe są dodatkowo zapisane na karcie pamięci w folderze PDK-2 w postaci gotowej bazy danych PDK-2-STK.sdf. Można ją odczytywać i wgrywać do urządzeń.

#### **2.5 VISO EX**

Wersja VISO EX udostępnia pewną grupę zaawansowanych funkcjonalności wykraczających poza standardowe wymagania spotykane w popularnych systemach kontroli dostępu, m.in.:

- możliwość podziału systemu na Partycje logiczne zarządzane przez niezależnych Operatorów,
- możliwość integracji programowej za pośrednictwem Serwera integracji.

Zestaw PDK-2-STK zawiera testową licencję VISO EX zapisaną na karcie microSD kontrolera MC16 w folderze: \_PDK-2/VISO EX license/ . Aby aktywować licencję należy:

- zainstalować serwis licencji (podczas instalacji serwisów RogerSVC),
- skopiować plik licencji z karty pamięci kontrolera na komputer, na którym instalowana jest usługa serwisu licencii,
- podłączyć czytnik USB RUD-3 do komputera, na którym instalowana jest usługa serwisu licencji,
- skonfigurować i uruchomić serwis licencji.

#### **2.6 Aplikacja mobilna Roger Mobile Key**

Aby wykorzystać urządzenia mobilne (Android, IOS) do identyfikacji na czytniku MCT80M-BLE należy zainstalować i skonfigurować bezpłatną aplikację Roger Mobile Key. Aby ją pobrać zeskanuj odpowiedni kod QR:

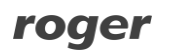

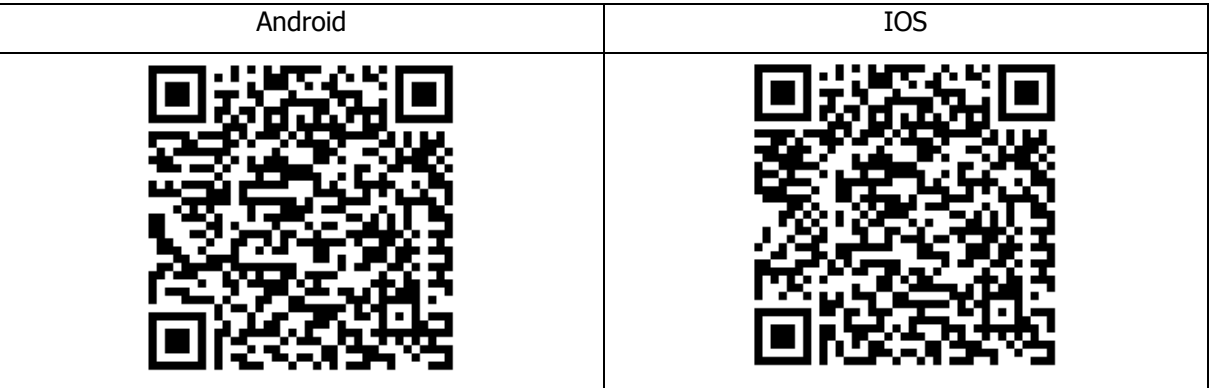

## **3. KORZYSTANIE Z ZESTAWU**

#### **3.1 Lista kart**

Czytniki MCT i RUD-3 jak też dołączone karty Mifare® zostały zaprogramowane do odczytu numeru SSN zapisanego w pamięci karty zgodnie z poniższymi ustawieniami niskopoziomowymi (RogerVDM):

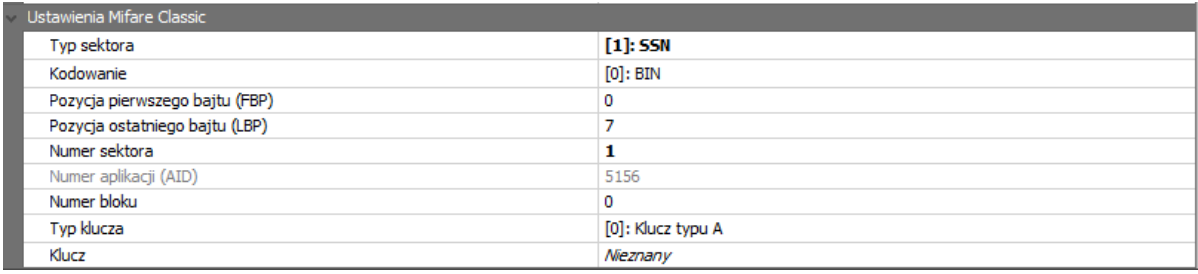

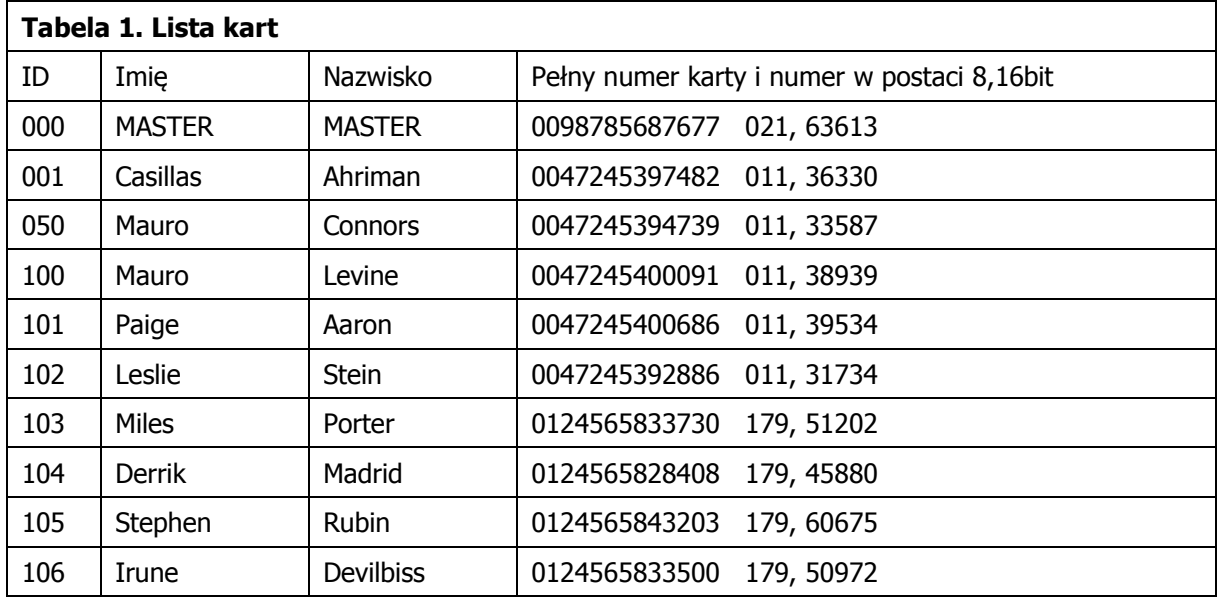

#### **3.1 Opis konfiguracji demo**

Po podłączeniu zasilania do zestawu PDK-2-STK można zweryfikować jego funkcjonowanie wykorzystując do tego dołączone karty zbliżeniowe, czytniki jak też symulatory WE/WY IOS-1.

Zgodnie z wgraną konfiguracją demo kontroler odpowiada za dwa przejścia kontrolowane jednostronnie. Na pierwszym przejściu funkcjonuje czytnik MCT80M-BLE z jednej strony i przycisk wyjścia z drugiej strony (podłączony do IN7 kontrolera). Czujnik otwarcia drzwi podłączony jest do wejścia IN5 kontrolera MC16 a alarm wejścia siłowego sygnalizowany na wyjściu OUT5. Na drugim przejściu funkcjonuje czytnik MCT84M, dodatkowo obsługiwany jest dzwonek sygnalizowany na wyjściu OUT6 przez czas 8 sek. Dzwonek można aktywować zarówno za pomocą wejścia IN6 kontrolera jak i za pomocą klawisza funkcyjnego F1 czytnika MCT84M. Przycisk wyjścia podłączony jest do wejścia IN 8 kontrolera.

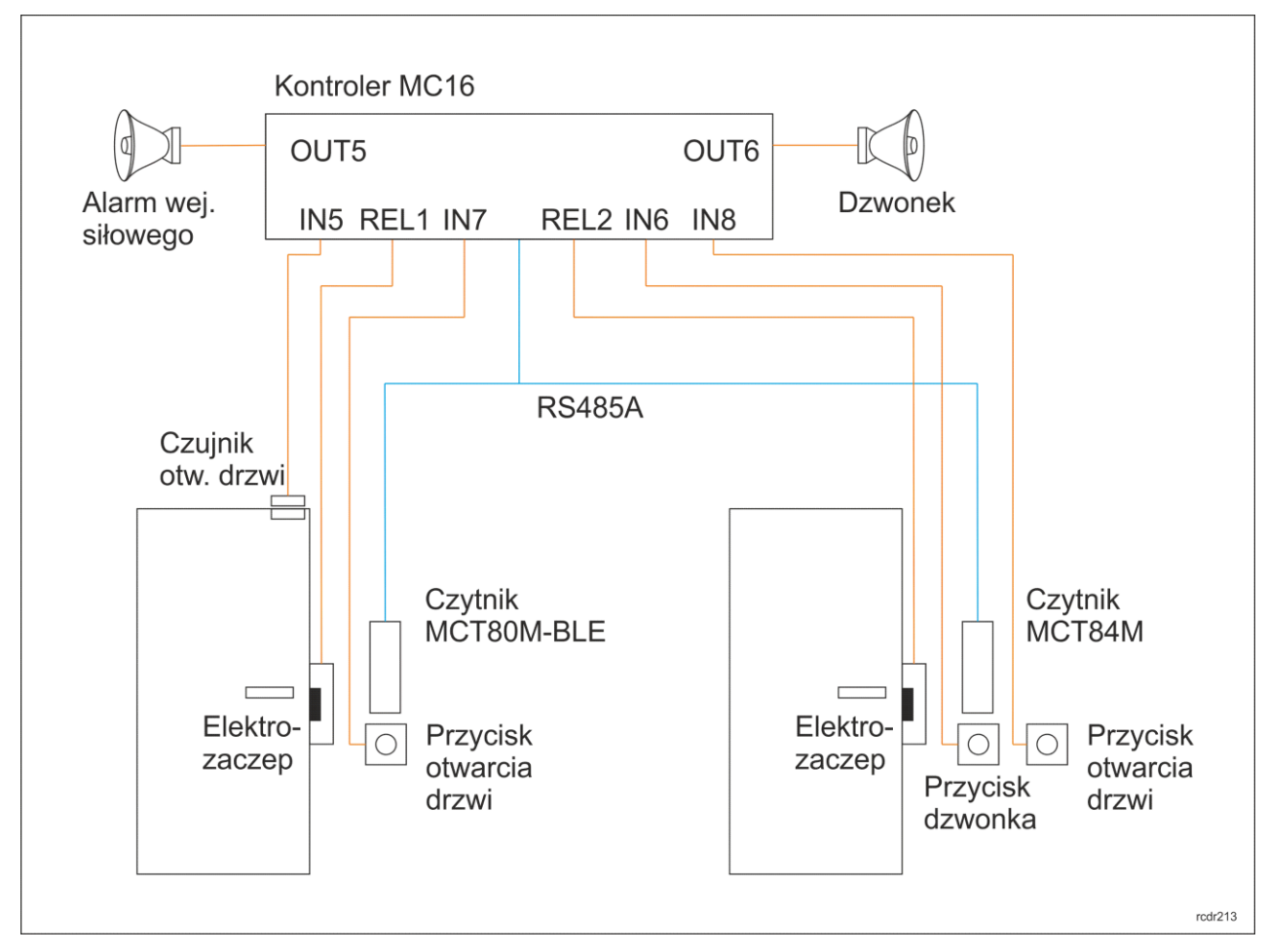

Rys. 5 Schemat ideowy konfiguracji demonstracyjnej

- Użycie dowolnej karty z zestawu na czytniku MCT80M-BLE skutkuje załączeniem przekaźnika REL1 kontrolera MC16 na 4 sek. (otwarcie drzwi 1).
- Użycie identyfikacji NFC lub Bluetooth o wartości 1234 (przypisanych do użytkownika MASTER) czytniku MCT80M-BLE skutkuje załączeniem przekaźnika REL1 kontrolera MC16 na 4 sek. (otwarcie drzwi 1).
- Użycie karty z zestawu na czytniku MCT84M skutkuje załączeniem przekaźnika REL 2 kontrolera MC16 na czas 4 sek. (otwarcie drzwi 2).
- Użycie kodu PIN 1234 (przypisanego do użytkownika MASTER) na czytniku MCT84M skutkuje załączeniem przekaźnika REL2 kontrolera MC16 na 4 sek. (otwarcie drzwi 2). Wprowadzany PIN zatwierdzać klawiszem #.
- Aktywacja wejścia IN7 z funkcją przycisk wyjścia skutkuje załączeniem przekaźnika REL1 kontrolera MC16 na 4 sek. (otwarcie drzwi 1).
- Aktywacja wejścia IN8 z funkcją przycisk wyjścia skutkuje załączeniem przekaźnika REL2 kontrolera MC16 na 4 sek. (otwarcie drzwi 2).
- Aktywacja wejścia IN5 z funkcją czujnik otwarcia drzwi gdy nie został przyznany dostęp skutkuje załączeniem wyjścia OUT5 z funkcją alarmu wejścia siłowego na 15 sek.

roger

- Aktywacja wejścia IN6 z funkcją dzwonek skutkuje załączeniem wyjścia OUT6 z funkcją dzwonek na czas 8 sek.
- Użycie klawisza funkcyjnego F1 na prawym czytniku MCT84M również skutkuje załączeniem wyjścia OUT6 z funkcją dzwonek na czas 8 sek.

#### **3.2 Wgrywanie konfiguracji demo**

W systemie RACS 5 nie ma możliwości odczytu konfiguracji wysokopoziomowej z urządzeń. Do zapoznania się z wgraną do kontrolera konfiguracją demo konieczne jest więc wgranie zarchiwizowanych ustawień do programu VISO. Na poziomie VISO możliwa jest następnie modyfikacja i kolejne wgrywanie ustawień do kontrolera. Na karcie pamięci kontrolera w folderze \_PDK-2 zapisane zostały ustawienia wysokopoziomowe demo w postaci gotowej bazy danych. Procedura importu do VISO dostępna jest w instrukcji tego oprogramowania.

### **4. OZNACZENIA HANDLOWE**

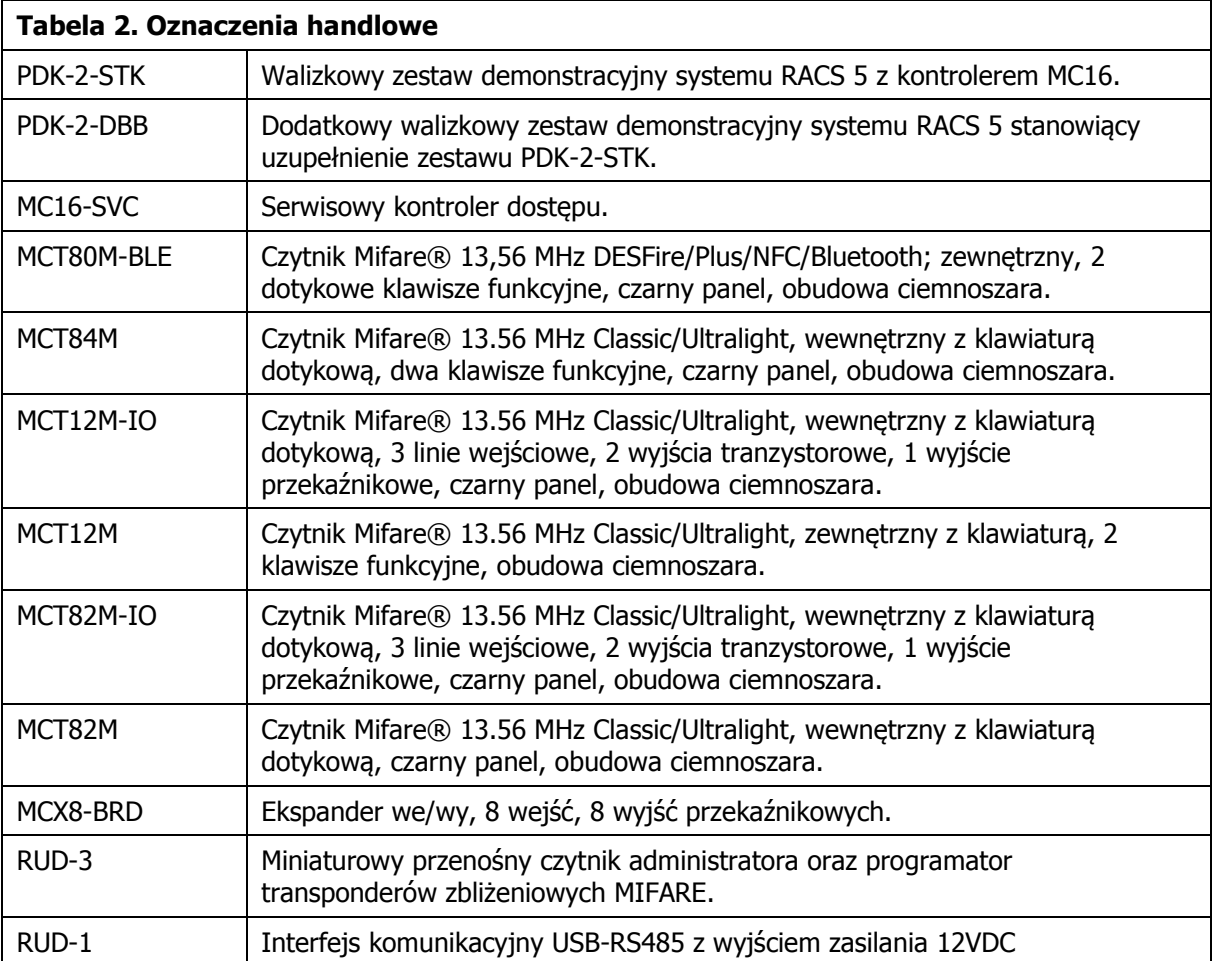

## **5. CZYSZCZENIE**

Urządzenia można okresowo czyścić za pomocą lekko zwilżonej tkaniny i łagodnych detergentów niezawierających środków ściernych. W szczególności nie wolno do czyszczenia stosować alkoholi, rozpuszczalników, benzyn, środków dezynfekujących, kwasów, odrdzewiaczy. Uszkodzenia wynikłe z nieprawidłowo przeprowadzonej konserwacji lub niewłaściwej eksploatacji nie podlegają gwarancji.

# **6. HISTORIA PRODUKTU**

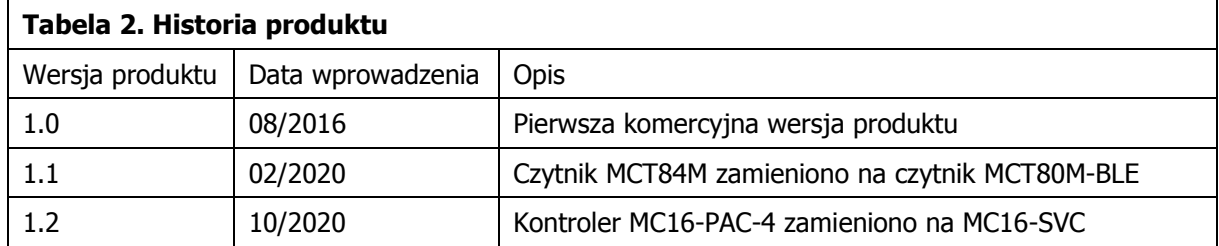

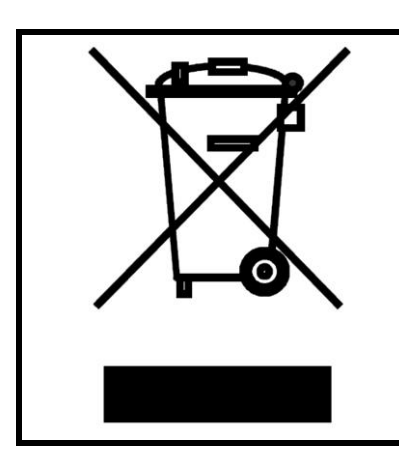

Symbol ten umieszczony na produkcie lub opakowaniu oznacza, że tego produktu nie należy wyrzucać razem z innymi odpadami gdyż może to spowodować negatywne skutki dla środowiska i zdrowia ludzi. Użytkownik jest odpowiedzialny za dostarczenie zużytego sprzętu do wyznaczonego punktu gromadzenia zużytych urządzeń elektrycznych i elektronicznych. Szczegółowe informacje na temat recyklingu można uzyskać u odpowiednich władz lokalnych, w przedsiębiorstwie zajmującym się usuwaniem odpadów lub w miejscu zakupu produktu. Gromadzenie osobno i recykling tego typu odpadów przyczynia się do ochrony zasobów naturalnych i jest bezpieczny dla zdrowia i środowiska naturalnego. Masa sprzętu podana jest w instrukcji.

**Kontakt: Roger sp. z o.o. sp.k. 82-400 Sztum Gościszewo 59 Tel.: +48 55 272 0132 Faks: +48 55 272 0133 Pomoc tech.: +48 55 267 0126 Pomoc tech. (GSM): +48 664 294 087 E-mail: pomoc.techniczna@roger.pl Web: www.roger.pl**